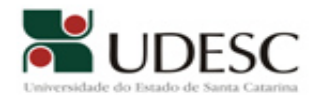

INSTRUÇÃO NORMATIVA N° 008 , 09 de dezembro de 2008.

#### FUNDAÇÃO UNIVERSIDADE DO ESTADO DE SANTA CATARINA

#### PRÓ-REITORIA DE PLANEJAMENTO

Estabelece normas sobre a abertura e tramitação de processos administrativos no âmbito da UDESC, disciplinando a utilização do CPA – Sistema de Correspondência e Processos Administrativos.

A PRÓ-REITORIA DE PLANEJAMENTO da FUNDAÇÃO UNIVERSIDADE DO ESTADO DE SANTA CATARINA – UDESC, usando da competência atribuída pelo art. 22, inciso IV e art. 27, inciso V do Regimento Geral da UDESC e;

#### CONSIDERANDO:

A Legislação Arquivística Nacional e Estadual que fundamenta a Gestão de Documentos e os Serviços de Protocolo e Arquivo na Administração Pública Federal e Estadual, a saber:

**Brasil.** Lei nº 8.159 de 8 de janeiro de 1991, que dispõe sobre a Política Nacional de Arquivos Públicos e Privados;

• Santa Catarina. Lei nº 9.747, de 26 de novembro de 1994, que dispõe sobre a avaliação e destinação dos documentos da Administração Pública Estadual, e dá outras providências;

· Santa Catarina. Decreto nº 840, de 27 de dezembro de 1999, que institui o Manual para Padronização e Redação dos Atos Oficiais e dá outras providências;

• Santa Catarina. Decreto nº 3.585 de 7 de outubro de 2005, que dispõe sobre a Estruturação, Organização, Administração do Sistema Administrativo de Gestão Documental no âmbito da Administração Direta, Autárquica e Fundacional e estabelece outras providencias;

• Santa Catarina. Instrução Normativa nº 003/2006, da Secretaria de Estado da Administração, a respeito do Sistema Administrativo de Gestão Documental, orientando quanto aos serviços de protocolo;

#### RESOLVE:

Art. 1° Orientar os procedimentos relativos ao recebimento, autuação,

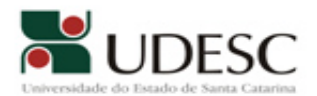

tramitação e arquivamento de processos administrativos e correspondências pelo Sistema de Correspondência e de Processos Administrativos – CPA.

Parágrafo Único. Para efeito desta Instrução Normativa, entende-se:

I – Gestão Documental: Conjunto de procedimentos e operações técnicas referentes à produção, tramitação, uso, avaliação e arquivamento de documentos em fase corrente e intermediária, visando a sua eliminação ou recolhimento para guarda permanente;

II – Protocolo: Setor da administração responsável pelo recebimento, registro, controle da tramitação e expedição de documentos, com vistas ao fornecimento de informações aos usuários internos e externos;

III – Arquivo: Conjunto de documentos que, independentemente da natureza ou do suporte, são reunidos por acumulação ao longo das atividades de pessoas físicas ou jurídicas, públicas ou privadas, para servir à administração e à história;

IV – Processo: Documento ou conjunto de documentos que exige um estudo mais detalhado ou procedimentos como despachos, pareceres técnicos ou jurídicos, anexos ou ainda instruções técnicas;

V – Documentos Públicos Estaduais: Incluem-se na categoria os produzidos ou recebidos pelos órgãos da Administração Pública Estadual, independentemente da natureza de seu suporte, seja papel, filme, fotografia, fita magnética ou disco magnético.

Art. 2º Todo documento que der entrada na UDESC e que pela natureza do assunto mereça manifestações, por meio de pareceres, anexos e despachos, deverá ser autuado na forma de processo e cadastrado no CPA.

Art. 3º Será de responsabilidade da Coordenadoria de Documentação – CDOC, a definição de políticas visando à Gestão Documental e à normatização do funcionamento dos Setores de Registro e Protocolo e os Arquivos no âmbito da UDESC, garantindo o acesso ao documento, recuperação da informação e preservação de sua memória.

Art. 4º Será de responsabilidade do Setor de Registro e Protocolo – SEPROT, a efetiva utilização e o funcionamento do CPA no âmbito da Reitoria e a supervisão da utilização do CPA no âmbito dos Centros e das Unidades Avançadas, visando ao aperfeiçoamento contínuo do sistema, atualização das informações e arquivamento dos processos.

Parágrafo Único. Cabe ao SEPROT, o controle dos assuntos no CPA.

Art. 5º Os Centros de Ensino e as Unidades Avançadas deverão manter uma estrutura responsável pelos serviços de Registro e Protocolo e pela utilização do CPA, bem, como no atendimento aos usuários dos diversos setores.

Parágrafo Único. A responsabilidade pelo Protocolo Geral dos Centros de Ensino é do Secretário do Conselho de Centro respectivo, o qual desempenha a função de

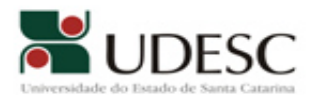

Coordenador de Apoio Administrativo, nos termos do parágrafo único do Art. 59 do Regimento Geral da UDESC.

Art. 6º A Secretaria de Tecnologia da Informação e Comunicação – SETIC será o Responsável Técnico e Administrador Geral do CPA, podendo a qualquer tempo fazer auditoria do mesmo.

Parágrafo Único. O apoio técnico ao CPA, nos Centros de Ensino, é de competência das Coordenadorias de Informática – CINF.

 Art. 7º Compete ao Setor de Sistemas e Normas - SENOR, subordinado à Coordenadoria de Planejamento Institucional – CPIN, fornecer o Cadastro das Siglas Bases da UDESC para o CPA, dos setores, envolvidos na tramitação dos processos virtuais, sempre respeitando na definição das mesmas o Estatuto e o Regimento Geral.

Art. 8º No prazo máximo de 60 (sessenta) dias, a partir da publicação desta Instrução Normativa, os Diretores Administrativos dos Centros, os Pró-Reitores, os Coordenadores de Órgãos Suplementares e os Coordenadores de Unidades Avançadas deverão informar à SETIC a relação das pessoas responsáveis pelo cadastro dos processos administrativos no CPA, no âmbito de suas competências, de acordo com as siglas prédefinidas no Cadastro de Siglas Bases da UDESC para o CPA.

Art. 9º Processos que necessitem tramitar em sigilo, assim considerados apenas os de sindicância ou de processo disciplinar, somente poderão ser abertos por servidores da UDESC que exerçam funções de confiança.

Art. 10. Fica aprovado o Manual de Orientação de Utilização do CPA, anexo à presente Instrução Normativa, que passa a ser de observância obrigatória para todos os servidores da UDESC.

Art. 11. Esta Instrução Normativa entra em vigor na data de sua publicação e revoga a IN 009/2006/PROPLAN/CI e demais disposições em contrário.

Florianópolis, 08 de Dezembro de 2008.

#### Marcus Tomasi PRÓ-REITOR DE PLANEJAMENTO

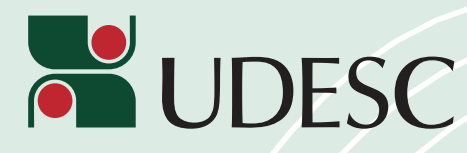

# Manual de Orientação de Utilização do CPA

**(Aprovado pela IN 008/2008 - PROPLAN)**

Dezembro/2008

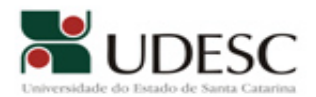

# **COMPOSIÇÃO DA REITORIA**

Reitor: Sebastião Iberes Lopes Melo Vice-Reitor: Antonio Heronaldo de Souza Pró-Reitora de Administração: Patrícia Anselmo dos Santos Lisowski Pró-Reitora de Ensino: Sandra Makowiecky Pró-Reitor de Extensão, Cultura e Comunidade: Paulino de Jesus Francisco Cardoso Pró-Reitor de Pesquisa e Pós-Graduação: Antonio Pereira de Souza Pró-Reitor de Planejamento: Marcus Tomasi

# **EQUIPE DE ELABORAÇÃO DO MANUAL**

Cecília Just Milanez Coelho Danielle Kristina dos Anjos Neves Jairo Wensing Márcia Silveira Kroeff Maria Inês Eyng Paulo Roberto dos Santos Ricardo Duarte Farias Simoni Rodrigues Simon Sinara Molossi Valmiro de Oliveira Costa Comitê Permanente de Gestão Documental: Presidente - Maria Lourdes Blatt Ohira

**CAPA:** Johnatan Matos

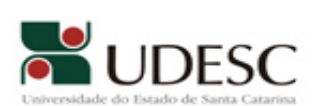

# **SUMÁRIO**

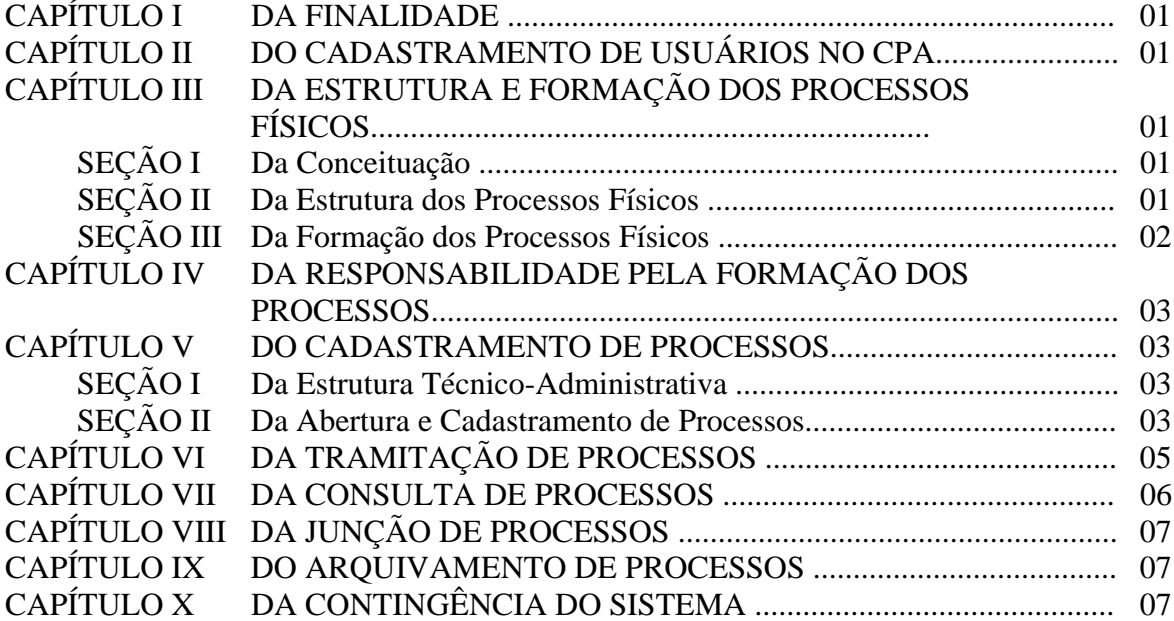

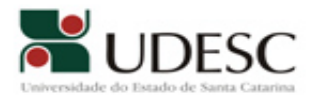

# **CAPÍTULO I**

### **1 – DA FINALIDADE**

1.1 - Este Manual visa orientar os servidores da Fundação Universidade do Estado de Santa Catarina - UDESC na utilização do Sistema de Correspondências e Processos Administrativos – CPA, de acordo com a Instrução Normativa 008/2008 - PROPLAN.

## **CAPÍTULO II**

#### **2 - DO CADASTRAMENTO DE USUÁRIOS NO CPA**

2.1 – As contas de acesso ao CPA são de uso pessoal e intransferível.

2.2 – O *login* para acesso do servidor ao CPA é a matricula do mesmo (ex: 2317672), e a senha inicial é a data de nascimento (ex: 12021960). Não considerar no caso da matrícula, os dígitos referente ao vínculo, ou seja, os últimos dois números da mesma.

2.3 – Por medida de segurança, o usuário deverá alterar sua senha: após o primeiro acesso ao CPA e, no máximo, a cada período de 1 (um) ano conforme regras préestabelecidas pela Secretaria de Tecnologia de Informação e Comunicação - SETIC.

2.4 – O CPA disponibilizará um formulário com dados do usuário, que deverá ser sempre atualizado pelo mesmo.

## **CAPÍTULO III**

## **3 - DA ESTRUTURA E FORMAÇÃO DOS PROCESSOS FÍSICOS**

#### **Seção I – Da Conceituação**

3.1 - Processo é definido como o documento ou conjunto de documentos que exige um estudo mais detalhado ou procedimentos como despachos, pareceres técnicos ou jurídicos, anexos ou ainda instruções técnicas.

#### **Seção II – Da Estrutura dos Processos Físicos**

3.2 - Os processos podem apresentar a seguinte estrutura:

3.2.1 - JUNTADA: É a união de um processo a outro, com o qual tenha relação ou dependência, podendo se dar por anexação ou apensação.

3.2.2 - ANEXAÇÃO: É a união de um processo a outro, ao qual se incorpora definitivamente, desde que pertencentes ao mesmo assunto e interessado.

3.2.3 - APENSAÇÃO: É a união provisória de dois ou mais processos para estudo, visando uniformidade de tratamento em matéria semelhante.

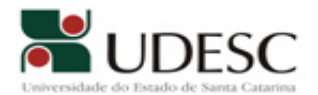

3.2.4 - DESAPENSAÇÃO: É a separação de dois ou mais processos juntados por apensação.

3.2.5 - ARQUIVAMENTO: É a guarda e conservação de documentos de acordo com ordenações previamente estabelecidas, para fins de consulta e informação.

#### **Seção III – Da Formação dos Processos Físicos**

3.3 - A formação dos processos físicos deverá atender às seguintes condições:

3.3.1 – Os documentos que devem formar processos são aqueles que pela natureza do assunto mereçam manifestações por meio de pareceres, anexos e despachos, formando um conjunto materialmente indivisível.

3.3.2 - Todo processo deverá ser autuado (cadastrado no CPA), como por exemplo: ações jurídicas, operações contábeis e financeiras, direitos pessoais de servidores públicos, entre outros quando solicitados pelo responsável do setor ou autoridade competente.

3.3.3 - O processo só poderá ser formado a partir de:

I - originais de documentos;

II - cópias de documentos, quando acompanhadas de solicitação oficial (Comunicação Interna ou Ofício).

3.3.4 - A numeração atribuída aos processos deverá obedecer à ordem seqüencial e cronológica, iniciada a cada ano, não se admitindo repetição de números ou diferenciações por meio de letras ou quaisquer outros símbolos.

3.3.5 - Não será admitida a retirada ou substituição de folhas de processos.

3.3.6 – Caso haja algum motivo que justifique a anulação de documentos integrantes do processo, tal documento deverá receber o carimbo de anulação ou de sem efeito, constando em folhas de despacho com a devida justificativa.

3.3.7 - A rotina de montagem de um processo físico é constituída das seguintes etapas:

 a) Preencher os campos pré-definidos existentes na Capa Padrão de Processos do Estado como origem, interessado e assunto detalhado;

b) Perfurar as folhas que fazem parte do processo;

c) Fixar as folhas na Capa Padrão de Processos do Estado com grampo-trilho;

 d) Numerar e rubricar as folhas constantes do processo, exceto a capa, a partir do n° 01, no canto superior direito da folha com carimbo específico, que deve constar as seguintes informações:

ÓRGÃO/SETOR \_\_\_\_\_\_\_\_\_\_\_\_\_\_  $\mathbf{FI}$ . RUBRICA: \_\_\_\_\_\_\_\_\_\_\_\_\_\_\_\_\_\_

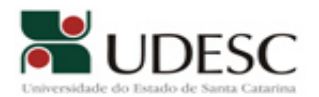

# **CAPÍTULO IV**

#### **4 - DA RESPONSABILIDADE PELA FORMAÇÃO DOS PROCESSOS**

4.1 – Quando o processo for originário da UDESC (Reitoria ou Centros de Ensino), o interessado ou o setor de origem será o responsável pela montagem física do mesmo.

4.2 – Quando o processo for de origem externa à UDESC, o Setor de Registro e Protocolo da Reitoria ou o equivalente nos Centros será o responsável pela montagem física do mesmo.

# **CAPÍTULO V**

#### **5 - DO CADASTRAMENTO DE PROCESSOS**

#### **Seção I - Da Estrutura Técnico-Administrativa**

5.1 – Todo processo deverá ser cadastrado virtualmente no setor de origem.

5.2 – Para efetuar o cadastramento do processo no CPA, o setor deverá dispor de um computador com acesso à internet com *browser* IE6.0 ou superior, uma impressora jato de tinta ou laser que permita impressão de etiquetas, e um servidor treinado para realizar tal atividade.

5.3 – Constará como origem do processo no CPA, o setor responsável pelo seu cadastramento.

#### **Seção II – Da Abertura e Cadastramento de Processos**

5.4 – Processos que necessitem tramitar em sigilo, assim considerados apenas os de sindicância ou de processo disciplinar, devem estar devidamente identificados no envelope e somente poderão ser abertos por servidores da UDESC que exerçam funções de confiança.

5.5 – Na etapa do CPA que contempla a implantação do processo virtual com assinatura digital, todos os processos deverão ser abertos pelo interessado no mesmo.

5.6 – A tela para cadastro de um processo é formada pelos seguintes campos:

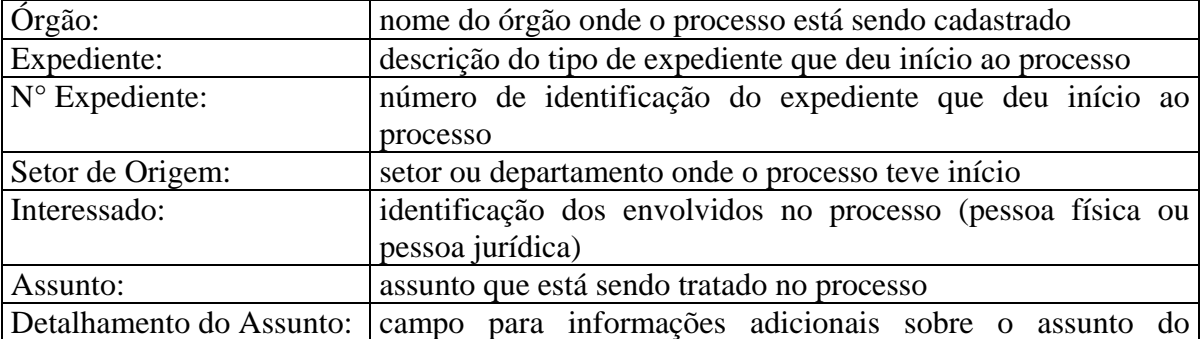

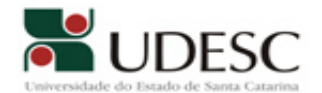

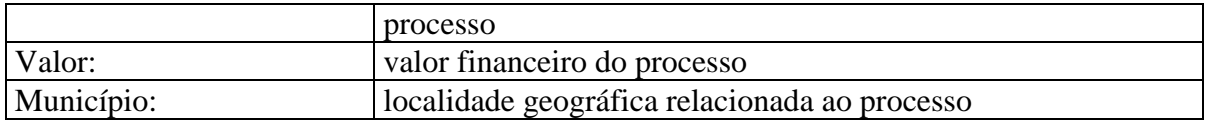

5.7 – A tela de "Cadastro de Processos Físicos" apresenta os campos necessários para preenchimento das informações que irão constar do cadastro processual. É importante acessar a ajuda do CPA, representada pelo símbolo "?" e observar as orientações do CPA:

#### **Cadastrar novos processos:**

a) Na tela de "Cadastro de Processos Físicos" aparecerão os campos necessários para preenchimento das informações que irão constar do cadastro processual.

b) Os campos assinalados com asterisco (\*) são de preenchimento obrigatório.

c) Clique em para procurar por Setor**,** Interessado**,** Assunto e Município**.** O botão limpa as informações inseridas nos respectivos campos.

d) Se houver mais de um interessado envolvido no processo, os demais podem ser inclusos pelo botão "+ Outros interessados"**.** 

e) Se houver mais de um assunto relacionado ao processo, os demais podem ser inseridos pelo botão "+ Outros assuntos"**.** 

f) Deixe ativada a opção "Cancelar notificação para interessados do processo" se não desejar que os interessados sejam informados por e-mail sobre eventos do processo, tais como encaminhamentos e recebimentos.

g) Ative a opção "Processo sigiloso" caso os dados deste processo possam ser visualizados somente por usuários com permissão.

h) A função "Clique aqui para informar outros expedientes do processo" permite a inclusão novos expedientes no respectivo processo. Ao abrir a tela de identificação de documentos clique em <sup>Adicionar</sup> e informe o tipo do expediente, o número do expediente e o valor. Para excluir um determinado item da relação clique em  $\otimes$ .

i) Depois do preenchimento de todas as informações do processo clicar em salvar. Se todos os dados obrigatórios foram inseridos será aberta uma tela para visualização do cadastro e posterior confirmação.

j) Caso seja verificado que todos os dados inclusos estejam todos corretos, basta pressionar o botão **confirmar o cadastro**. A tela para verificação dos dados e Confirmação [do Cadastro de Processo Físico](http://200.18.6.15:8080/cpav/ajuda/arquivos/cpavComprovanteProcesso.htm) será apresentada.

5.8 – Quando do cadastramento do processo, as informações inseridas em cada campo deverão ser preenchidas de forma mais completa e detalhada possível, visando dar maior consistência na descrição de cada processo e possibilitar a recuperação dos mesmos.

5.9 – Além de observar as instruções do CPA que são acessadas pelo símbolo "?", o usuário deverá utilizar os instrumentos de Gestão Documental disponibilizados no Portal Coorporativo, como por exemplo, o Cadastro de Siglas Bases da UDESC para o

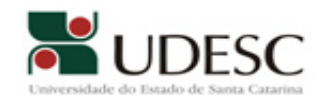

CPA.

5.10 - No momento da autuação de um processo no Setor de Registro e Protocolo da Reitoria ou o equivalente nos Centros, na capa do mesmo deverão estar preenchidas as seguintes informações: origem, interessado, assunto. O interessado ou o responsável pela entrega física do mesmo poderá solicitar um espelho do processo, caso necessite.

5.11 – Os processos cadastrados no CPA serão identificados por uma etiqueta padrão que será colada na capa do processo, ou poderá ser utilizada a opção "CAPA DO PROCESSO" disponível no CPA.

5.12 - O Setor de Registro e Protocolo ou o equivalente nos Centros quando o interessado for pessoa externa à UDESC, terá que cadastrar sempre a Razão Social juntamente com o CNPJ, quando o interessado for pessoa jurídica; e nome completo com o CPF, quando o interessado for pessoa física.

5.13 - Os mesmos setores disponíveis na tela de encaminhamento do processo que fazem parte do Cadastro de Siglas Bases da UDESC para o CPA estarão disponíveis na tela do interessado para a sua seleção, não sendo permitido o acréscimo de novos setores pelo usuário e pelos Setores de Registro e Protocolo da Reitoria e dos equivalentes nos Centros.

# **CAPÍTULO VI**

## **6 - DA TRAMITAÇÃO DE PROCESSOS**

6.1 – A Tramitação de processos envolve as rotinas de: Encaminhamento, Recebimento, Reabertura e Junção de Processos, como também a Consulta e Arquivamento tratados nos capítulos VI, VII, VIII e IX.

6.1.1 - A tramitação de processos será realizada pelos usuários no setor onde se encontra o processo no momento.

6.1.2 - O usuário, ao encaminhar qualquer processo, deverá obrigatoriamente escrever, de forma clara, uma ementa do seu parecer no campo "despacho"; e, sempre que possível, disponibilizar o mesmo na íntegra.

6.1.3 – A entrega do processo físico será condicionada ao registro de recebimento do processo no CPA.

6.1.4 - O usuário recebedor deverá efetuar o recebimento do processo no CPA, no momento da entrega do processo físico e na frente do usuário que encaminhou o mesmo ou do seu representante.

6.1.5 - Caso o usuário recebedor se negue a efetuar o recebimento do processo no CPA, o usuário que encaminha deverá informar imediatamente a sua chefia imediata, para que a mesma tome as medidas administrativas cabíveis.

6.1.6 – Havendo necessidade de tramitação de processos entre *campus*, ou para

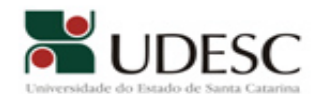

fora do âmbito da UDESC ou nos casos de contingência do CPA será usada a Guia de Tramitação ou a Guia de Encaminhamento do Processo.

6.1.7 – Quando um setor encaminhar um processo para qualquer órgão externo, o último usuário deverá efetuar a tramitação do processo no CPA, informando o número do protocolo recebido no respectivo órgão.

6.1.8 – O Setor de Registro e Protocolo quando receber processos cadastrados no Sistema SPP (CIASC) deverá associar o respectivo número do processo no CPA, e também tramitar o processo no sistema SPP informando que o mesmo se encontra na UDESC.

# **CAPÍTULO VII**

#### **7 - DA CONSULTA DE PROCESSOS**

7.1 – A consulta de processos permitirá a recuperação de informações sobre os processos já cadastrados no órgão por intermédio de vários parâmetros (pontos de acesso) de pesquisa, tais como setor atual, data de entrada, interessado, assunto, etc.

7.2 – Para a consulta de processos, o usuário deverá acessar a Tela de Consulta e a ajuda do CPA representada pelo símbolo "?", observando as orientações do CPA:

a) Preencha os campos desejados e pressione o botão **consultar** no canto inferior direito da tela. O resultado da consulta retornará apenas as ocorrências de processos que atendam aos parâmetros informados.

b) Clique em  $\Box$  para escolher uma das opções disponíveis nos campos de "Expediente"**, "**Tipo de Documento Digital" e **"**Órgão Externo do Processo"**.** 

c) Ative a opção "Filhos" posicionada ao lado dos campos "Setor de Origem" e **"**Setor Atual" para que sejam relacionados na consulta todos os subsetores dos locais escolhidos.

d) Clique no botão **Limpar** para apagar os parâmetros informados e realizar uma nova consulta.

e) Clique em **para procurar por setor de origem**, interessado, categoria do interessado**,** assunto e setor atual**.** O botão limpa as informações inseridas nos referidos campos.

f) Depois de efetuar a consulta, se existirem ocorrências que atendam aos parâmetros informados, pode-se selecionar o processo desejado na lista "Resultado da consulta" com o uso do ícone  $\boxdot$  e visualizar suas informações.

g) Pode-se ainda, no caso de pesquisas que retornem uma lista de processos, fazer a impressão dos registros clicando no botão **"**Imprimir"**.**

h) Caso os parâmetros informados para a consulta retornem somente um processo, a tela "Resultado da Consulta" não aparecerá, sendo referenciados diretamente os dados do processo específico.

7.3 – Para a pesquisa de processos, o usuário deverá utilizar os recursos das Janelas de

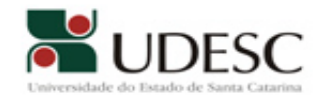

Pesquisa.

## **CAPÍTULO VIII**

#### **8 – DA JUNÇÃO DE PROCESSOS**

8.1 - O objetivo da junção de processos é evitar a duplicidade de procedimentos tramitando com o mesmo assunto e interessados.

8.2 - Para efetuar a junção de processos, o usuário deverá informar o "processo referência" ao qual os demais processos serão juntados.

8.3 - Para a junção de processos, acessar a Tela de Consulta e a ajuda do CPA, representada pelo símbolo "?", observando as orientações do CPA:

a) Na tela de "Junção de Processos" informar o número do Processo de referência ao qual os demais processos serão juntados.

b) Caso não saiba o número do processo de referência, clicar no botão consultar para abrir a tela de [Consulta de Processos](http://200.18.6.15:8080/cpav/ajuda/arquivos/cpavConProcessos.htm).

c) Depois de informar o processo de referência, clicar em <sup>próximo</sup> para seguir para a tela de [Junção de Processos - Adicionar Processos](http://200.18.6.15:8080/cpav/ajuda/arquivos/cpavJuncaoProcessosGrid.htm).

# **CAPÍTULO IX**

#### **9 – DO ARQUIVAMENTO DE PROCESSOS**

9.1 – Quando for necessário arquivar fisicamente o processo no setor, um usuário do mesmo deverá efetuar o arquivamento do processo no CPA.

9.2 – Caso os processos sejam encaminhados para o Arquivo Permanente ou Central da Reitoria ou dos Centros, o Setor de Registro e Protocolo da Reitoria ou o equivalente nos Centros deverá efetuar o seu arquivamento no CPA.

# **CAPÍTULO X**

#### **10 – DA CONTINGÊNCIA DO SISTEMA**

10.1 – Quando o CPA estiver inativo por qualquer motivo, o usuário deverá registrar a tramitação dos processos por qualquer outro meio, ficando obrigado a atualizar as informações imediatamente após o restabelecimento do CPA.